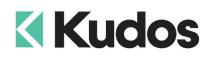

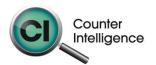

## **Importing Purchase Orders into Counter Intelligence Office**

The **Import Purchase Orders** function allows for Purchase Orders to be imported into Counter Intelligence Office from an external source.

## TIP: It is highly recommended that a backup is taken prior to updating the database.

The Purchase Orders Import file **MUST** be in a Comma separated variable (CSV) format. To create the CSV file, prepare your Purchase Orders in Excel or a similar spreadsheet, and export the file into a CSV format.

The Purchase Orders Import function requires that the Style / Product Codes **MUST** already exist in Counter Intelligence Office. If they don't, then you must import them beforehand using this function.

The column headings **MUST** match exactly to the field names specified in the table below. It is not necessary to have all the fields specified, but you **MUST** have the field names that are required. It does not matter if which order they are sequenced.

The following is a list of supported **Field Names**, the names are not case-sensitive. Extra fields are allowed, but are ignored by import function.

| Field    | Reqd | Description                                                                |
|----------|------|----------------------------------------------------------------------------|
| Branch   | No   | The Branch Code for the purchase order.                                    |
|          |      | If this column is not included, the user is prompted to enter a branch     |
|          |      | code, which will be used for all purchase orders in the import.            |
|          |      | If the branch is specified, but no branch with that code can be found      |
|          |      | in Office, the line is ignored.                                            |
| Code     | Yes  | The <b>Purchase Order</b> number.                                          |
|          |      | If the PO number specified does not exist, a new purchase order is         |
|          |      | created.                                                                   |
|          |      | If the PO number already exists and was not created during the             |
|          |      | import, it is incremented until a new purchase order can be created.       |
|          |      | <b>NB</b> . If the field is left blank, the code is assumed to the same as |
|          |      | the code on the previous import line.                                      |
| Date     | No   | The <b>Date</b> on which the purchase order is to be created.              |
|          |      | If this field does not exist, the current date is used.                    |
| Supplier | No   | The <b>Supplier Code</b> for the purchase order.                           |
| 1        |      | If a Supplier Code is not included, when importing, the user will be       |
|          |      | prompted to select a supplier code, which will be used for all             |
|          |      | purchase orders in the import.                                             |
|          |      | If the Supplier Code is specified, but the supplier code can't be found    |
|          |      | in Office, the line is ignored.                                            |
| Buyer    | No   | The <b>Buyer</b> who raised the Purchase Order.                            |
|          |      | If this field exists, it records the <b>Buyer</b> for the purchase order.  |
| Style    | Yes  | The <b>Style</b> that is being purchased.                                  |
|          |      | If the style does not already exist in Office, the line will be ignored.   |
| Attr1    | No   | Commonly used as the <b>Colour</b> field.                                  |
|          |      | If the Colour specified does not already exist in Office, the line will be |
|          |      | ignored.                                                                   |
| Attr2    | No   | Commonly used as the <b>Size</b> field.                                    |
|          |      | If the Size specified does not already exist in Office, the line will be   |
|          |      | ignored.                                                                   |
|          |      |                                                                            |

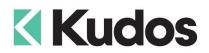

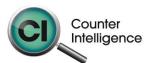

| Field        | Reqd | Description                                                              |
|--------------|------|--------------------------------------------------------------------------|
| Quantity     | Yes  | The Quantity of items being purchased.                                   |
|              |      | If the Quantity is blank, zero, or less than zero, the line is ignored.  |
| UnitPrice    | Yes  | The <b>Cost Price</b> of the Style.                                      |
|              |      | If the Cost Price is blank, Office will record the Cost Price as 0.      |
| DeliveryDate | No   | The expected <b>Date</b> of the Delivery for the Purchase Order.         |
| CancelDate   | No   | The <b>Date</b> Purchase Order will be cancelled if there is no matching |
|              |      | Delivery.                                                                |

## Importing

When importing, Counter Intelligence displays a grid of the fields found in the specified import file.

An audit report is generated once the import is complete.